# **Hummingbird Robotics**

# What is a robot?

9

#### What is a robot?

Merriam Webster

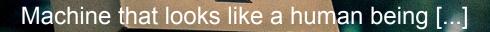

Device that automatically performs

Mechanism guided by automatic controls

#### What is a robot?

 $\bigcirc$ 

-Joseph Engelberger, the "Pather of Industrial Robots"

"I can't define a robot, but I know one when I see one."

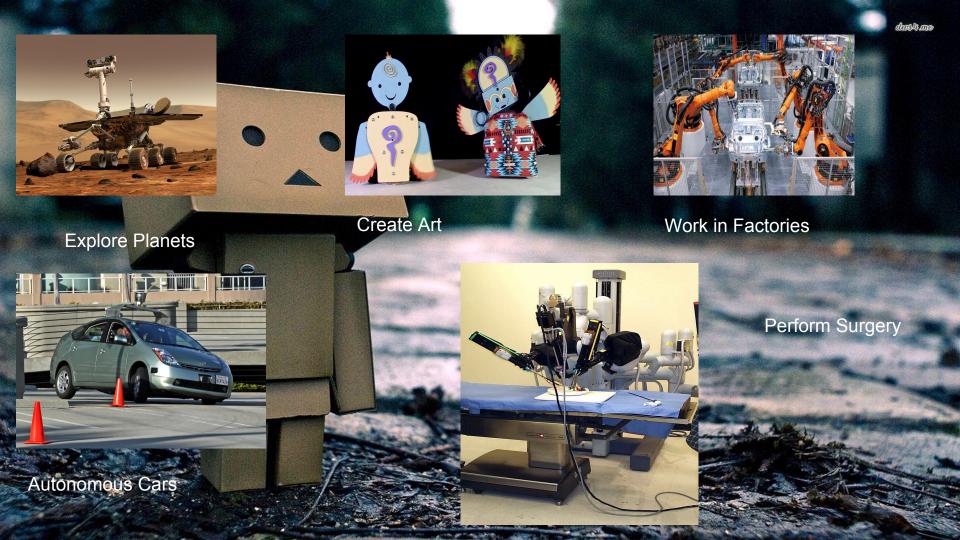

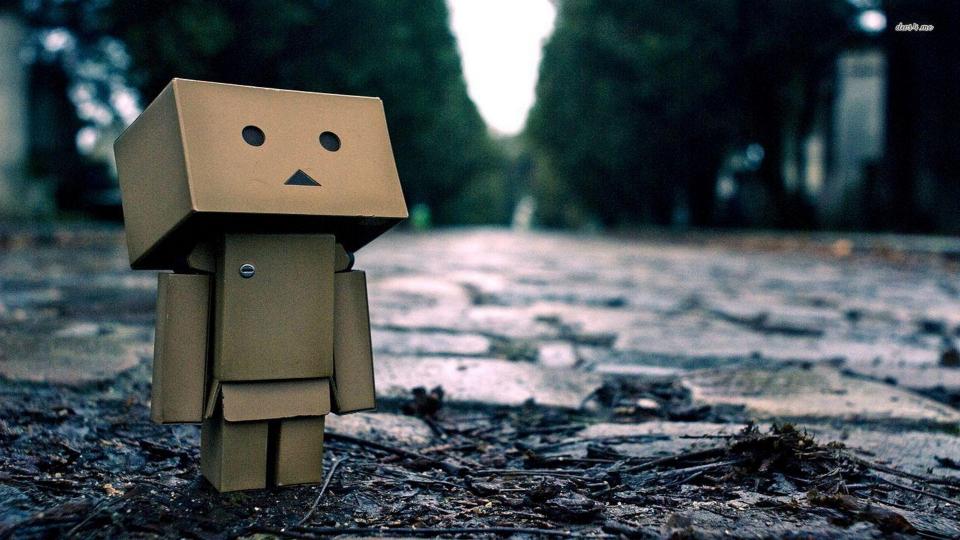

## The Sense-Think-Act Rob

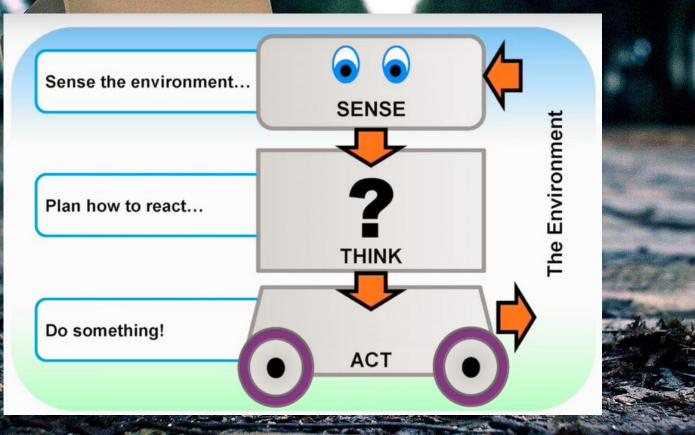

#### Standards

Hummingbird has projected linked to standards

https://hummingbirdkit.com/teaching/standards

NGSS Standards

https://www.nextgenscience.org/sites/default/files/NGSS%20DCI%20Combined% 2011.6.13.pdf Page 103

#### **Robot Hardware**

Microcontroller

**HUMMINGBIRD** 100 SENSORS Hummingb RI-COLOR 150 10. DS G B D

dras to mo

## Robot Hardware

#### HUMMINGBIRD

Motor Power Port

Motor Power Indicator

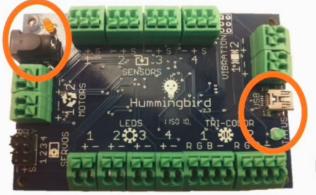

USB Port

Status Indicator

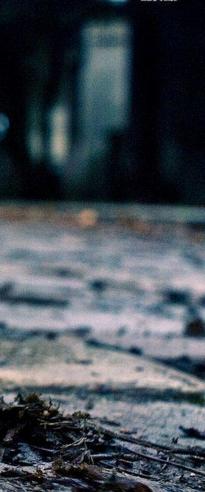

#### Robot Hardware

## HUMMINGBIRD

#### **Sensor Ports**

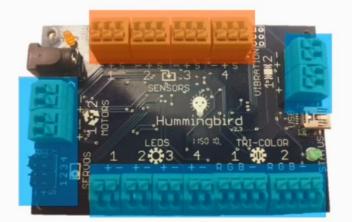

#### **Output Ports**

# LED - a single color light source with controllable

EDS

Hint! The light color matches the wire color.

brightness

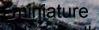

200

ganneios Him

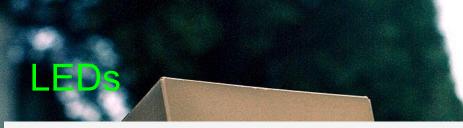

#### **USING AN LED**

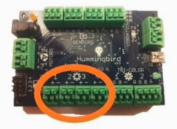

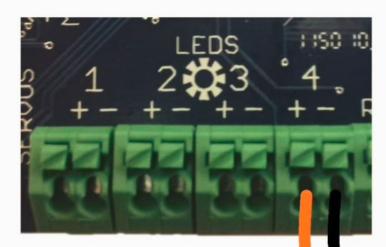

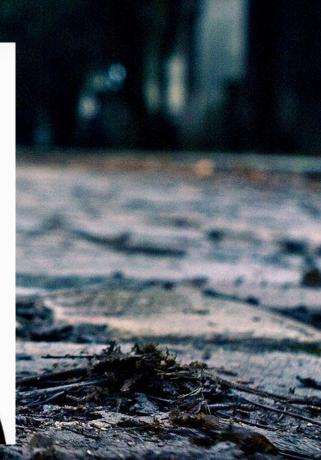

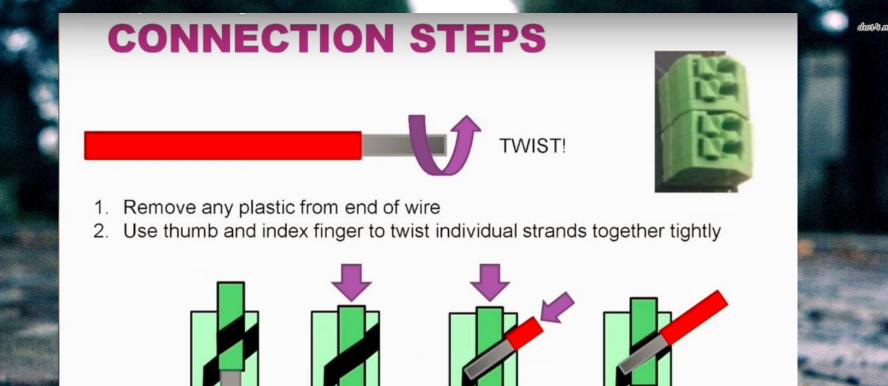

- 3. Press little button on top
- 4. Wire should insert easily
  - If you have to push it hard make sure the button is all the way down
- 5. Release button to finish

## Tri-Colored LEDs

A red-green-blue (RGB) light source which can produce many light-based colors

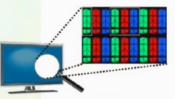

like the RBG pixels of a TV or Computer screen, the colors mix together to make different colors

TRI-COLOR LEDS

# **USING A TRI-COLOR LED**

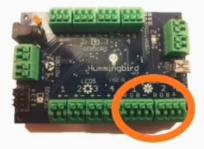

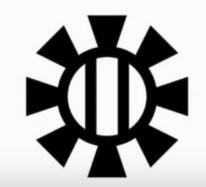

RI-COLOR 10. R

# Servo Motors

a limited range motor with controls for specific angular positions

like an elbow which can move to different angles through a limited motion range das4.ao

## Servo Motors plug into the pins; not a block

#### **USING A SERVO**

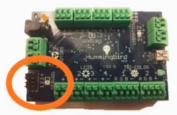

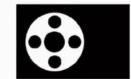

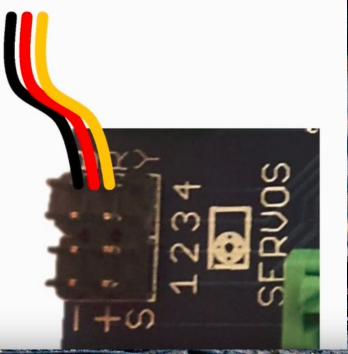

drass and

# Motors

like a fan where you can control the blade speed and blowing direction

MOTOR

An electric motor with speed control that can rotate in either direction indefinitely.

# Motor

#### **USING A MOTOR**

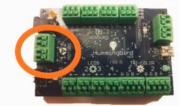

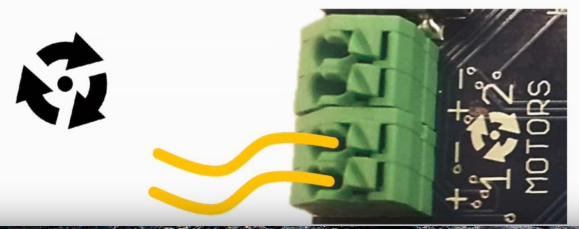

trastamo

the product of the second second second second second second second second second second second second second s

# Vibration Motor

## Workshop 4: Hummingbird Hardware

a small motor that causes a shaking motion where you can control the intensity of shaking

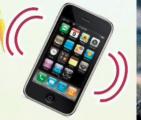

VIBRATION MOTOR

like the "vibrate" mode of a cellphone

#### Vibration Motor

#### **USING A VIBRATION MOTOR**

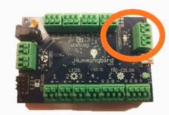

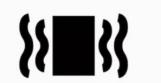

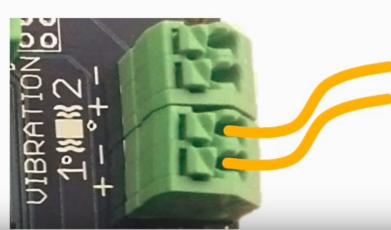

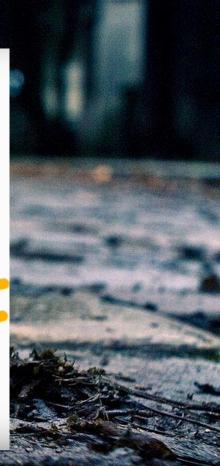

### Sensors

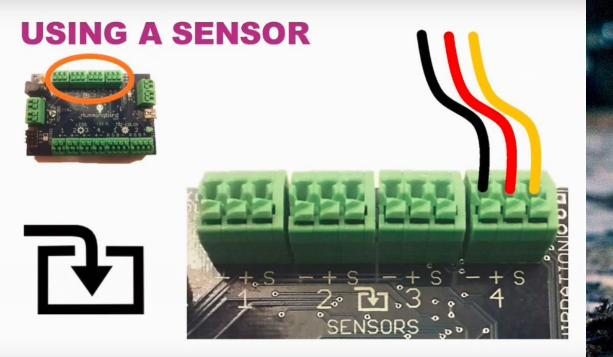

Hint! Any sensor type can be used in any sensor port.

#### Light Sensor

#### a sensor that detects how bright the ambient light is

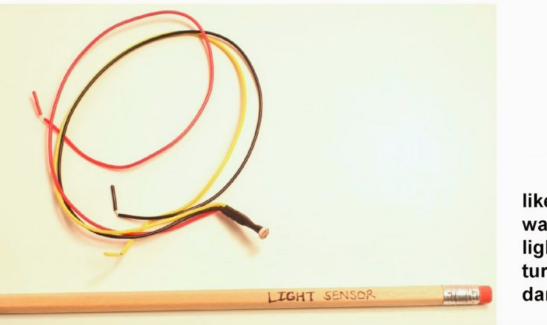

like in walkway lights that turn on at dark

#### **Temperature Sensor**

#### a sensor that detects the temperature

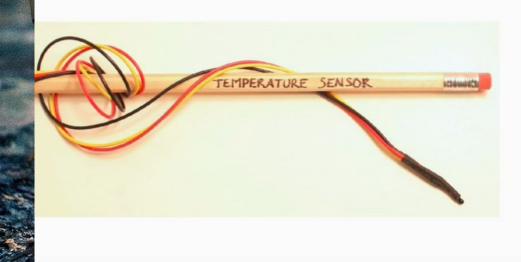

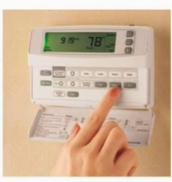

like in modern digital thermostats

#### Distance Sensor

a sensor that detects how far away something is

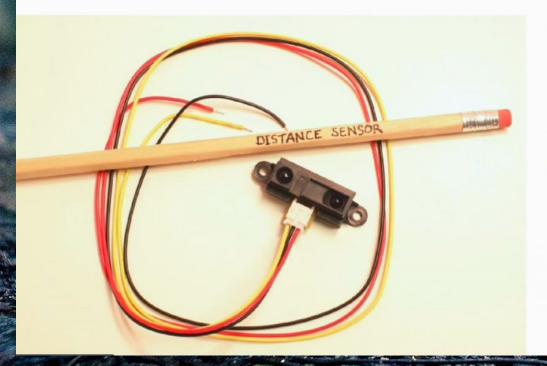

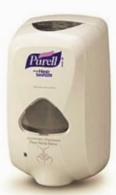

like in "no touch" soap dispensers

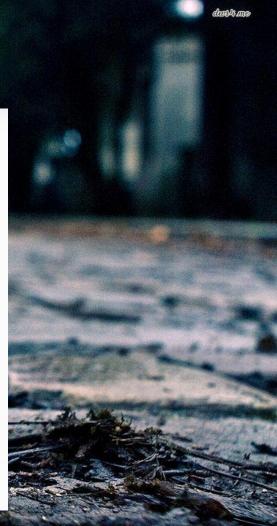

#### Potentiometer

#### a sensor that detects how it has been rotated

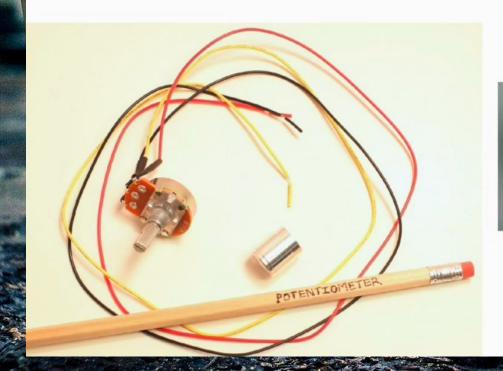

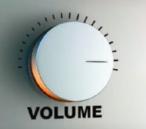

the volume control knob on a radio

# Sound Sensor

#### a sensor that detects the volume of sounds

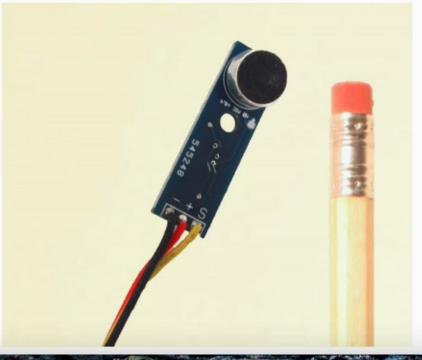

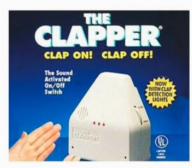

like in a sound sensitive light switch

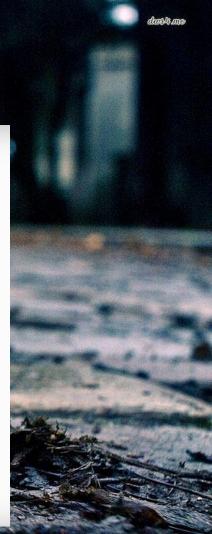

#### Coding

That was the hardware stuff

Now a word about coding. We have pre-built these simple mini-bots to program.

After you master coding you are welcome to build you own robot with the mini-bot parts and other parts as needed **MINI-BOT** 

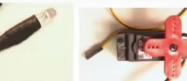

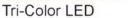

Servo

Light Sensor

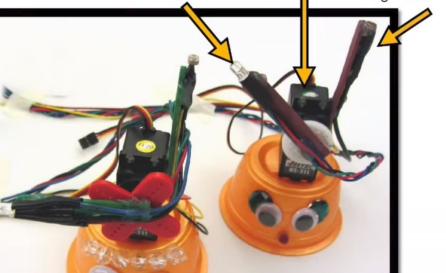

# Software

OR

#### Software is on the USB bracelet

0

https://hummingbirdkit.com/learning/installing-scratch#WindowsInstallation

#### Download the software

https://hummingbirdkit.com/learning/installing-scratch#WindowsInstallation

Use the wristband USB and load your software.

Load CREATE Lab onto your laptop

Connect the Hummingbird board to your USB port

#### **Expression Builder**

0

Expression Builder Seguence Builder

Untitled

Like storyboarding

Plug in your USB and launch you software.

Thumbs up when get this screen.

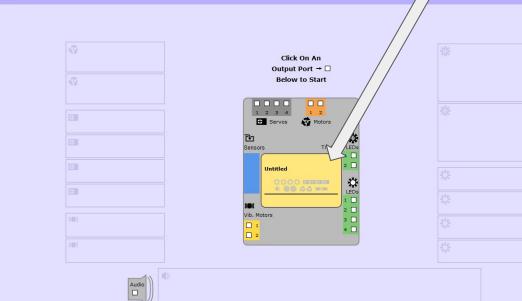

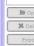

hastimo

New Save

Expressio

das4.mo Expression Builder Seguence Builder Sto 1 Seve Expressions BLUE RIGHT Sequences blue wrig down 30 mini dance - chemp Dina - Chill Dins - Chemp Dina - Close Houth Dino - Left Dino - Mouth Open Dina - Right mini dance Ding - Roar Dyna - yum 4 Sequences Chomp purple C champ demo board Oino - chome mini dance O Dina Dinoseur - Look and 8 0 0 0 dragon green C dragon purple C dragon Catlap municipal dance B Open Sequence X Delete Sequence Structures Counter & Sensor Counter Sensor

#### Standards / Project

0

#### Hummingbird website / Teaching / example projects

#### **Rubrics**

#### Assessing student learning (and yours)

#### Go to the humminbird webpage, hover over teaching and click on assessments

#### Assess your creation and ask a neighbor to assess your creation.

#### Closing Thoughts

This is a messy project that should not be scripted. It is about process not an end product that you have preconsived.

Expect no end product.

Give the specifications they need to meet